## Exemplar Exercise Foundation Level

## 5272 Databases

- 1. Create a new database called DBFTest
- 2. Create a new table in Design View
- 3. Create the following fields (in the order shown) in the new table you created in Question 2

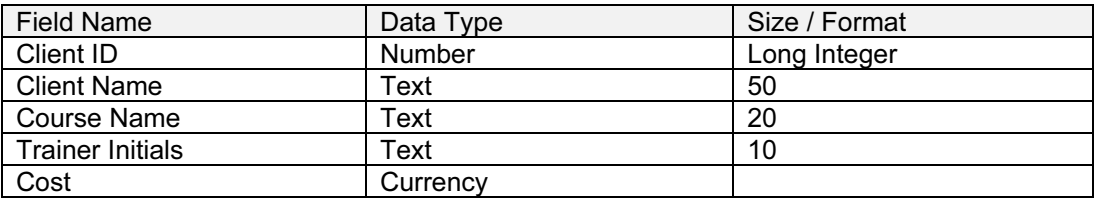

- 4. Set the field Client ID as the primary key
- 5. Save the table with the name Courses
- 6. Enter the following records (in the order shown) into the table Courses, (the fields are in the correct order and are separated by a comma)
	- 10, Ibco, WPF, SES, 100
	- 11, Abbott, SSF, AW, 125
	- 12, Gains, DBF, GM, 130
	- 13, Dillon, SSF, AW, 125
	- 14, Hemco, DBF, GM, 130
	- 15, Concord, DOS, GB, 150
	- 16, Aqua, WPF, SES, 100
	- 17, Banks, WPF, SES, 100
- 7. The client Aqua has changed the course they need to SSF. Edit the record to show this change
- 8. Search, using a filter, for all clients who need the course WPF
- 9. Print the search results to file

## <www.xtremepapers.net>